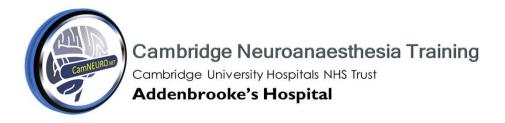

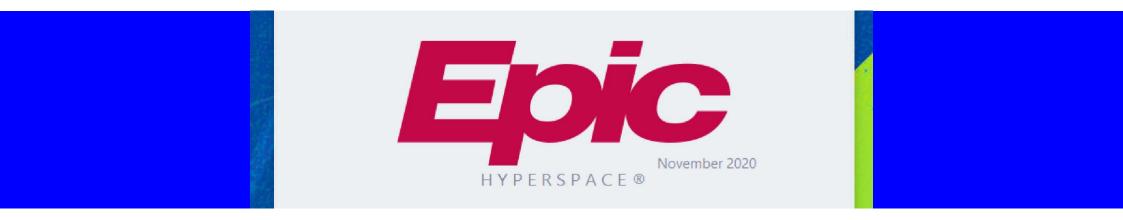

## A GUIDE FOR NEUROANAESTHESIA

## Login

Press "=" to autopopulate this box with your last selected department

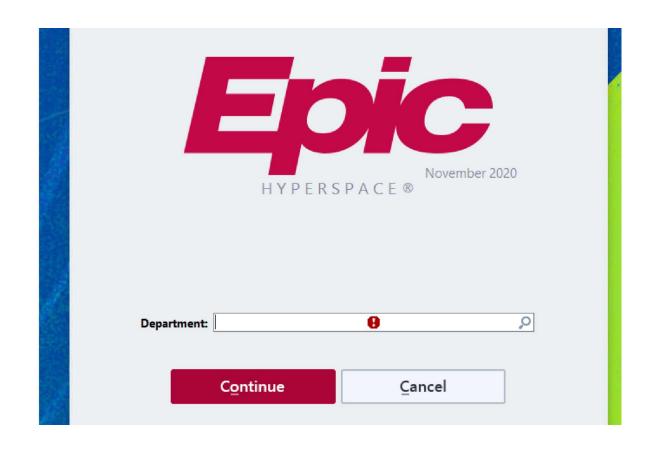

## PRE-PROCEDURE EVALUATION

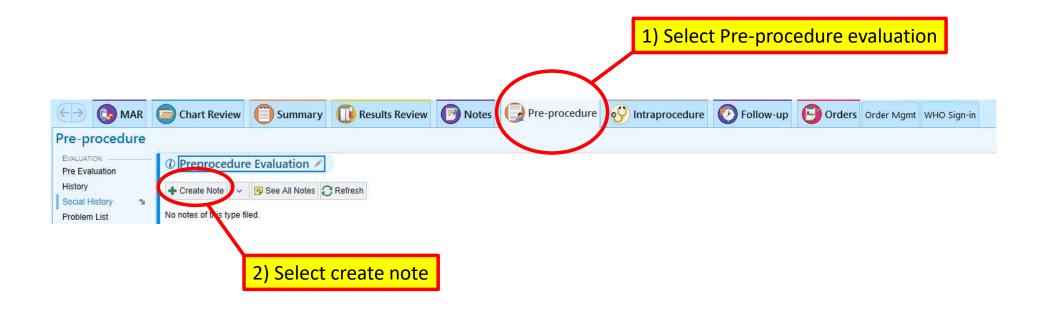

## **ADULT PRE EVALUATION**

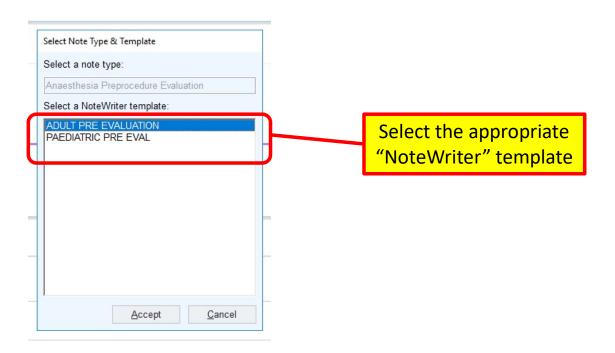

# NOTEWRITER - ROS/MED

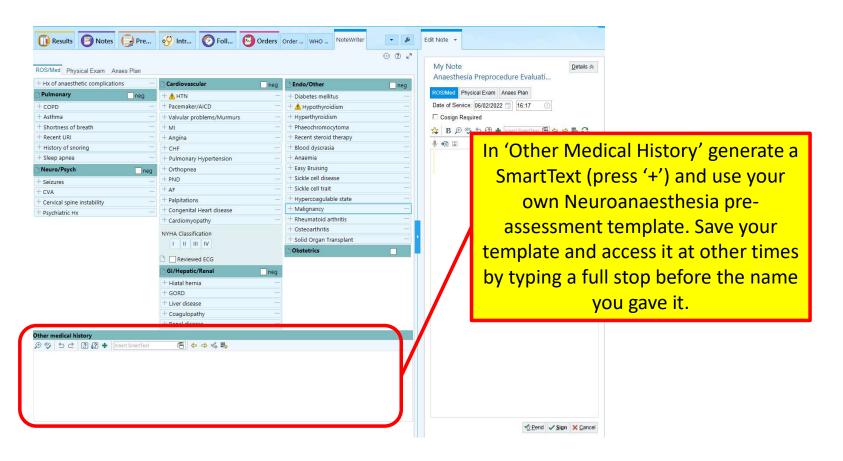

## **SmartPhrases**

- Type . then the 'name' to insert a smartphrase into text
  - eg ".prob" inserts a problem list for the pt
- Make your own
  - Ensure the 'name' is memorable and easily searchable. I start mine with my initials.

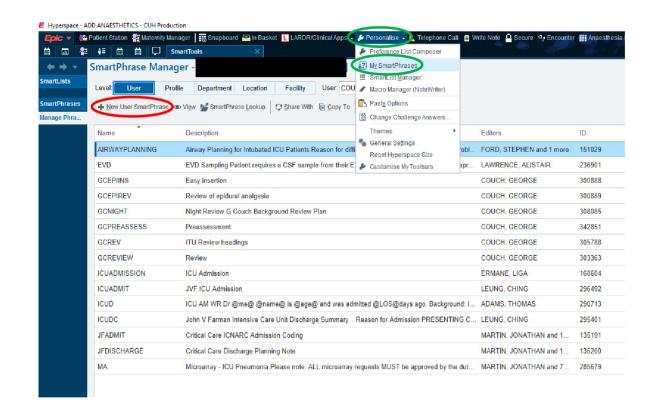

## **EXAMPLE OF A NEUROANAESTHESIA TEMPLATE**

Age. Weight (kg). Occupation. Handedness. For -Background -PMH -PSH -DHx -Allergies -SHx -GA Hx -Reflux -Fasting status - food/fluids/NG or PEG fed? Functional capacity -Bloods -G&S -ECG -COVID status -Imaging -Obs -Pregnancy status -

## YOUR PRE-ASSESSMENT

#### Pathway - Chart Review/ROS/Other medical history

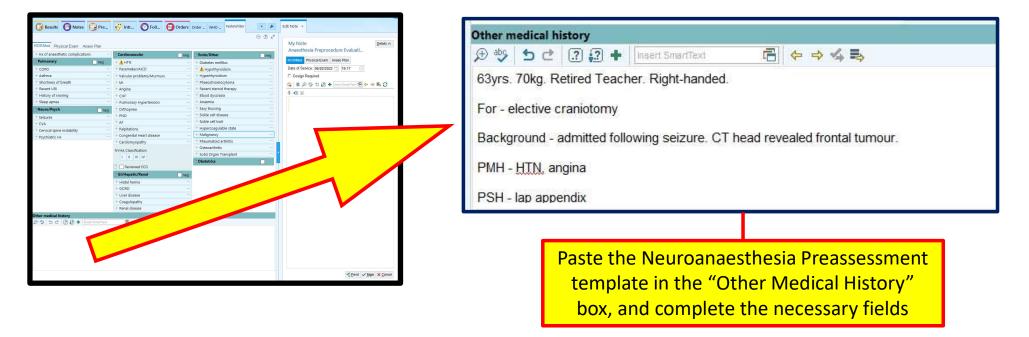

## **HOW DO I LEARN ABOUT THE CASE?**

#### Read the Neurosurgical clinic letters:-

Pathway – Chart Review/Letters - look for "Neurosurgery" under Author Specialty tab

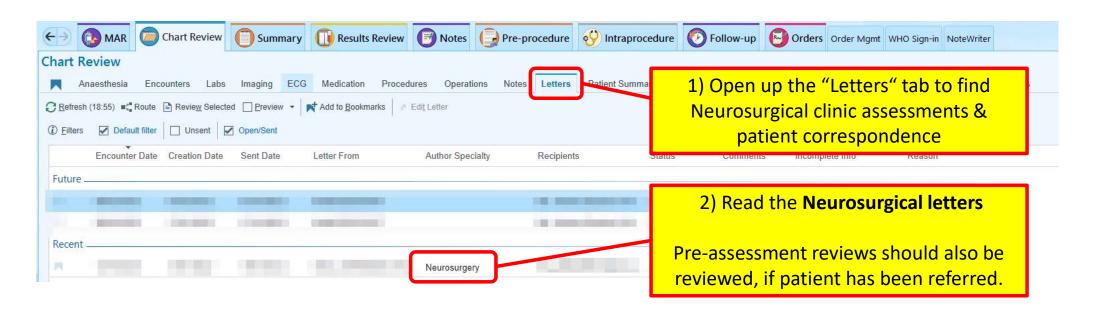

## WHERE DO I FIND A PATIENT SUMMARY?

Pathway - Summary/Anaesthesia Record/

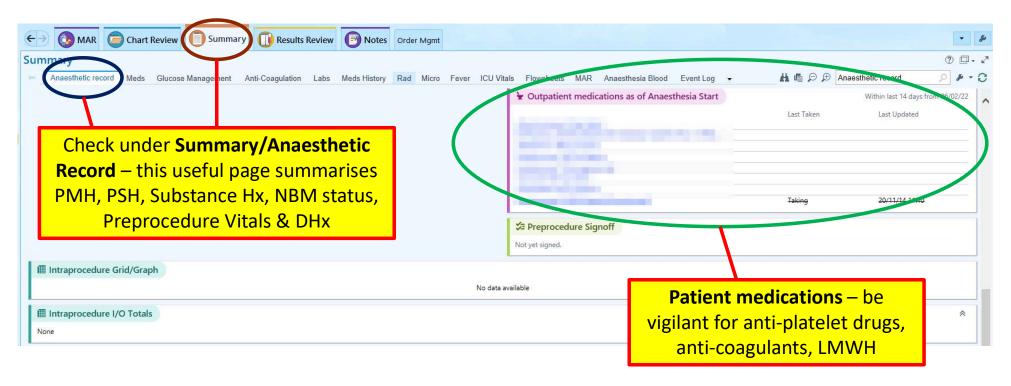

Courtesy Dr L Harvey

### WHERE DO I FIND THE PATIENT'S NOTE ENTRIES?

#### Pathway - Chart Review/Notes

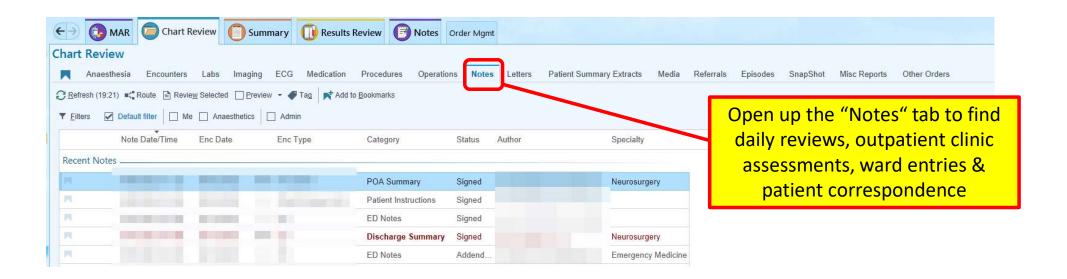

## Notes

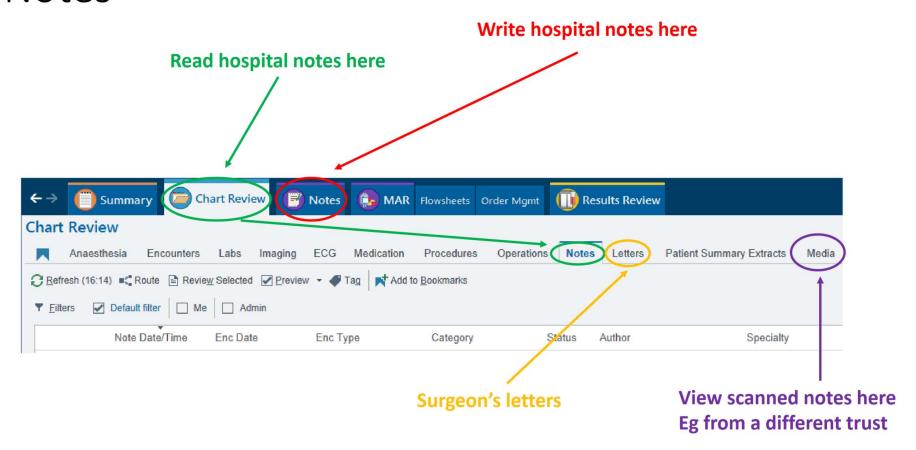

# HOW TO FIND THE NEUROSURGICAL PRE-OP ASSESSMENT

Pathway - Chart Review/Notes/POA Summary

Nurse-led pre-operative assessment:-

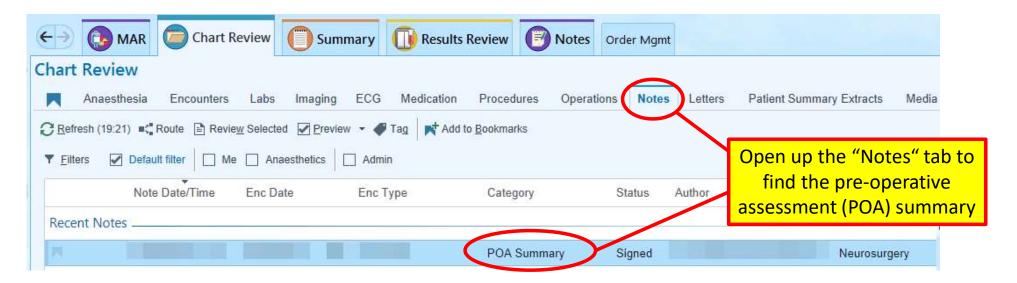

### **GP CONNECT**

#### **Pathway - Chart Review/Encounters**

• You can access the "GP Connect Patient Care Record", for corroborative patient information (medications, drug allergies, pacemaker information, echo reports etc)

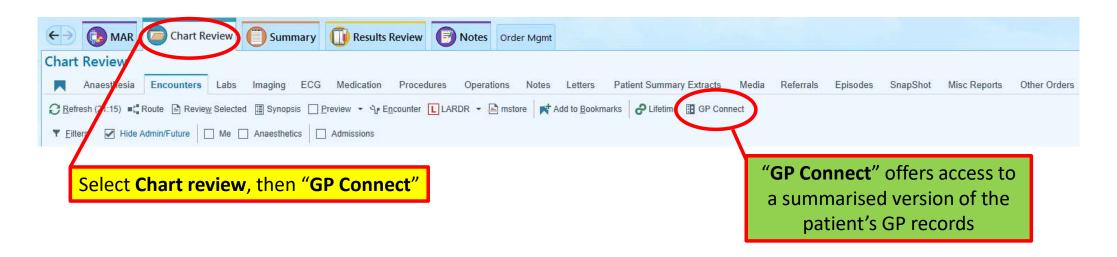

### **IN-PATIENT DRUG CHART – "MAR"**

#### Pathway - MAR/Report

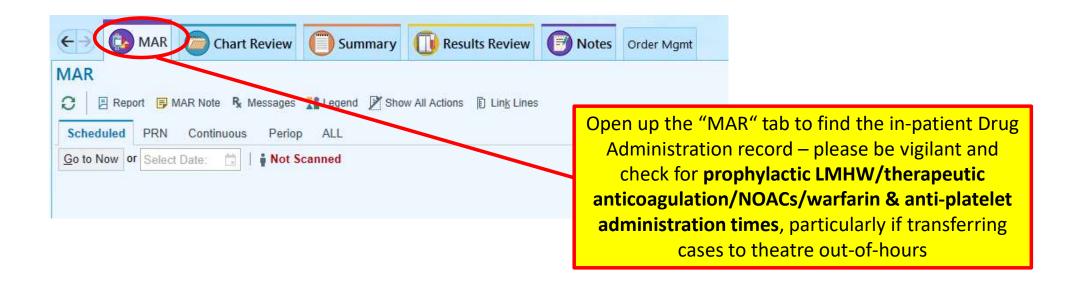

## **HOW TO FIND IMAGING RESULTS**

#### Pathway - Chart Review/Imaging

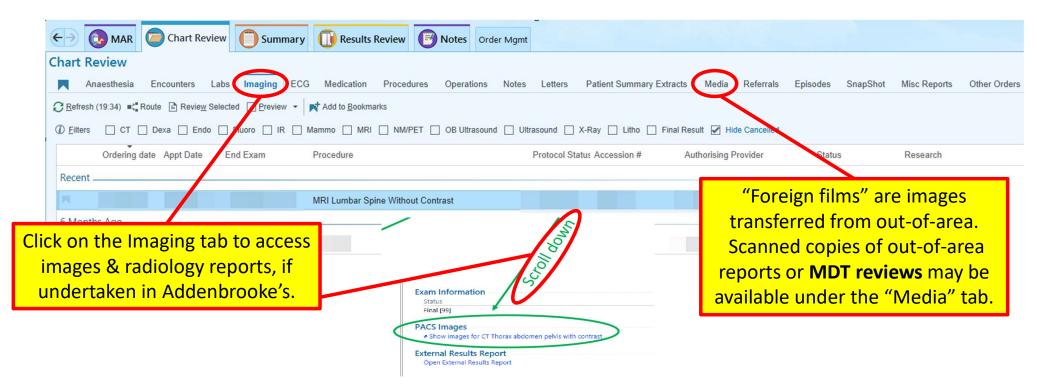

Courtesy Dr L Harvey

# ALWAYS REVIEW THE PREVIOUS ANAESTHESIA CHARTS

Pathway - Chart Review/Anaesthesia

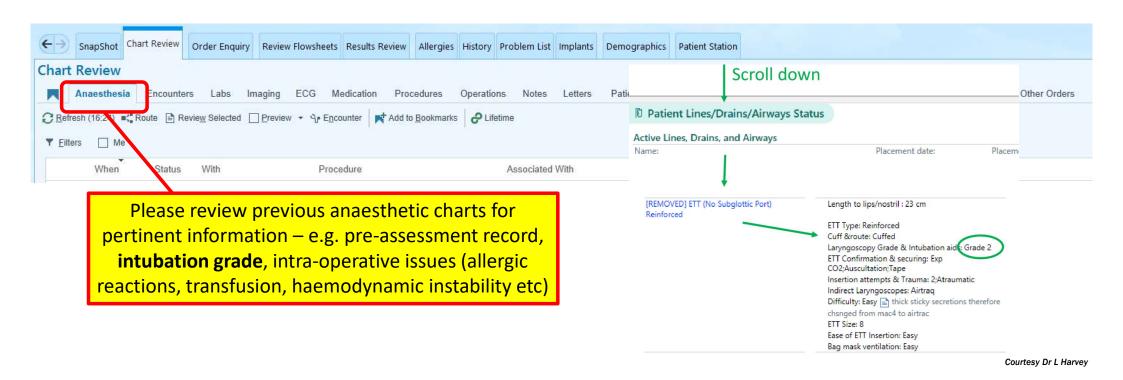

## PREVIOUS ANAESTHESIA CHARTS

Information is sub-divided into the following sections:

- Procedure Summary
- Preprocedure Note (i.e. the anaesthesia preassessment)
- Intraprocedure Grid/Graph
- Intraprocedure I/O Totals
- Procedure Notes
- Patient Lines/Drains/Airway Status

## PREVIOUS ANAESTHESIA CHARTS

#### Patient Lines/Drains/Airway Status - ETT

Length to lips/nostril: 22 cm

Placed by : Consultant ETT Type: Reinforced

Cuff &route: Cuffed

Laryngoscopy Grade & Intubation aids: Grade 2;Bougie;BURP

ETT Confirmation & securing: Exp CO2;Tape

Insertion attempts & Trauma: 1;Atraumatic Atraumatic; caps/crowns intact

following intubation

Laryngoscope Blade: Mcintosh

Blade size: 4 Difficulty: Easy ETT Size: 7

Ease of ETT Insertion: Easy Bag mask ventilation: Easy Please review any previous anaesthetic
Addenbrooke's charts for intubation grade;
this will enable you to plan for a known
difficult away – e.g. anticipate need for fibreoptic/video laryngoscopy or additional
assistance – especially out-of-hours

## **HOW TO FIND G&S SAMPLES**

#### Pathway - Results Review/select Blood Typing:-

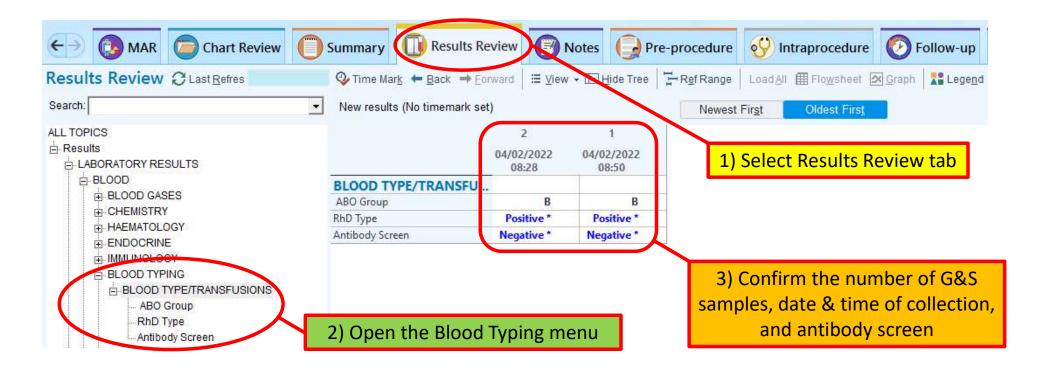

## **HOW TO FIND AN ECG**

#### Pathway - Chart Review/ECG

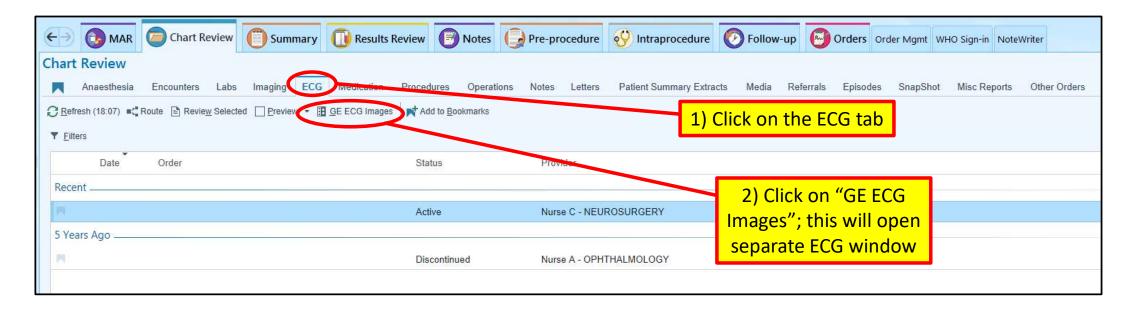

## **CENTRICITY ECG WINDOW**

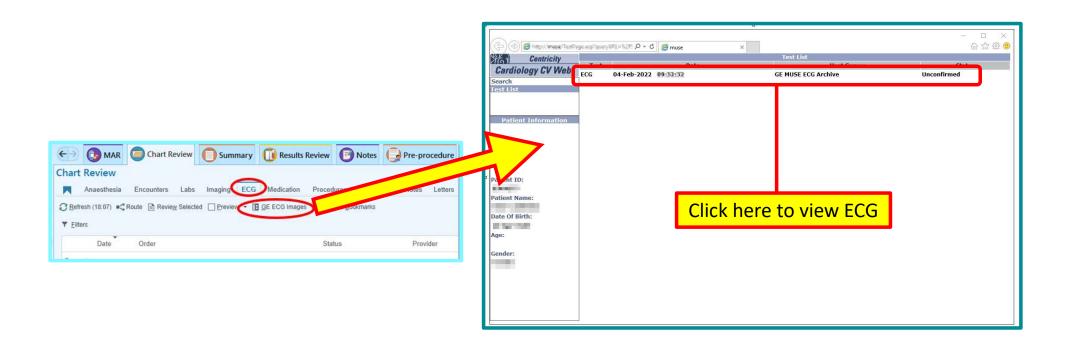

## **COVID STATUS**

#### Pathway - Results Review/Virology, Serology & Molecular/Molecular PCR

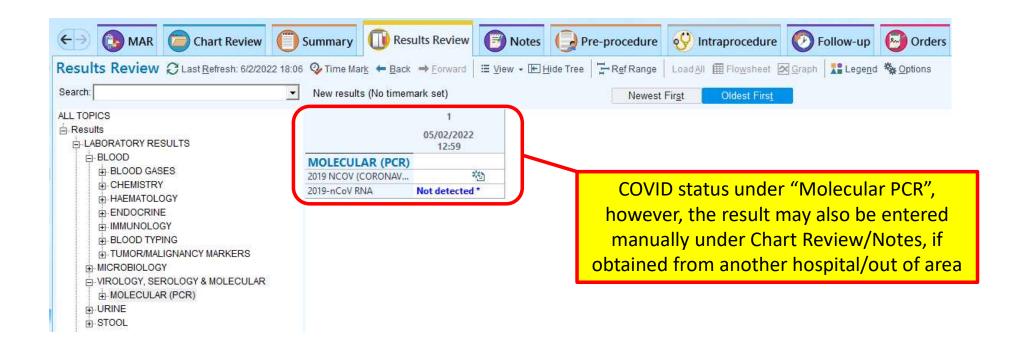

## **HOW TO FIND PRE-OPERATIVE OBSERVATIONS**

#### Pathway: Chart Review/dropdown icon

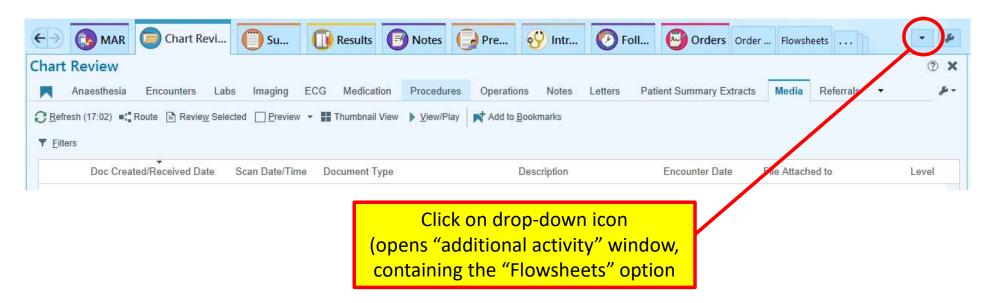

# HOW TO FIND PRE-OPERATIVE OBSERVATIONS - FLOWSHEETS

Pathway: Chart Review/dropdown icon/Flowsheets

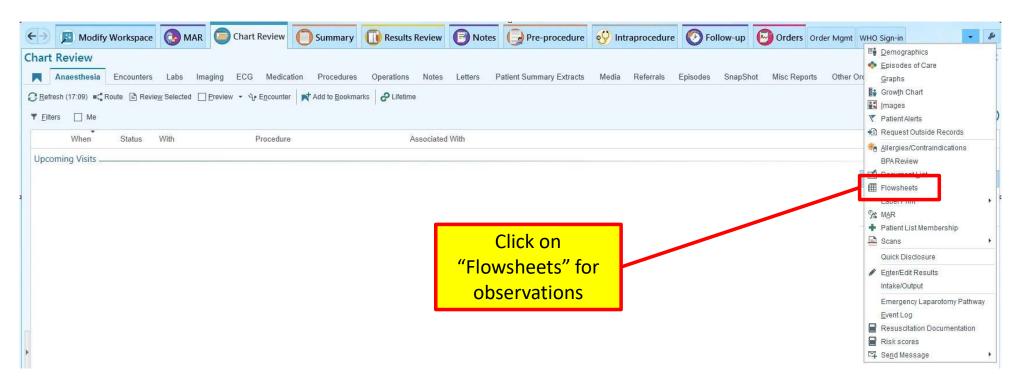

# HOW TO FIND PRE-OPERATIVE OBSERVATIONS – VITAL SIGNS

Pathway: Chart Review/dropdown icon/Flowsheets/PACU

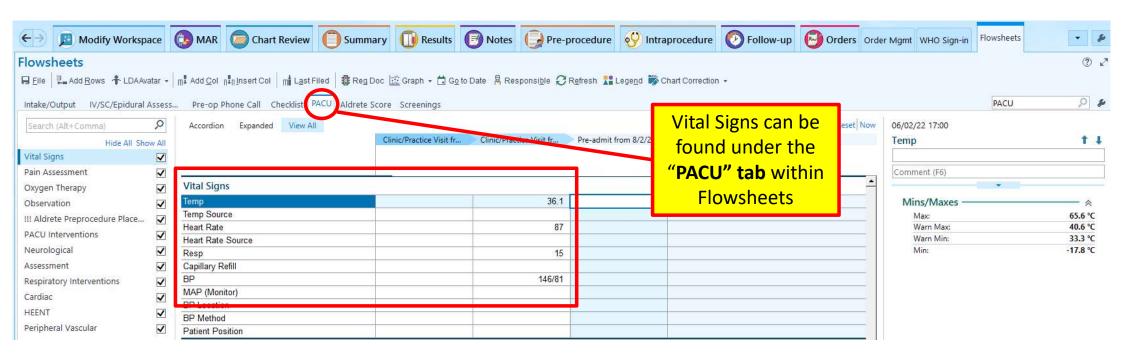

## **Orders**

- Make new prescriptions via order sets or the search box on the right
- Mark blood samples as 'collected' so the lab will process them

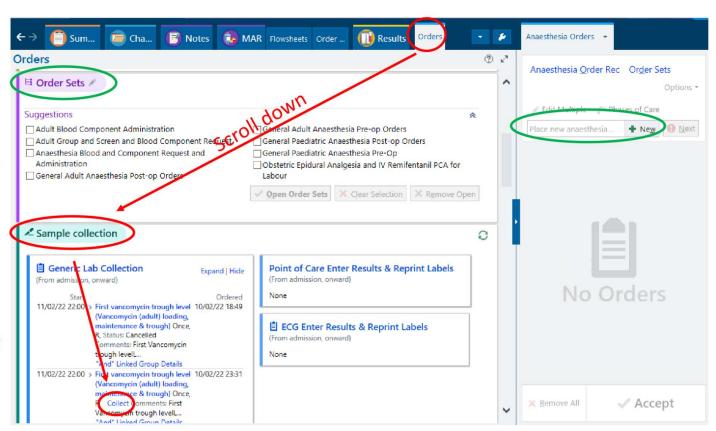

## Order Management

**Alter prescriptions** 

Anaesthetic prescriptions hide here

Can be activated here

(can be done by recovery, or sometimes a popup will appear when you prescribe and you can select the 'sign' checkbox)

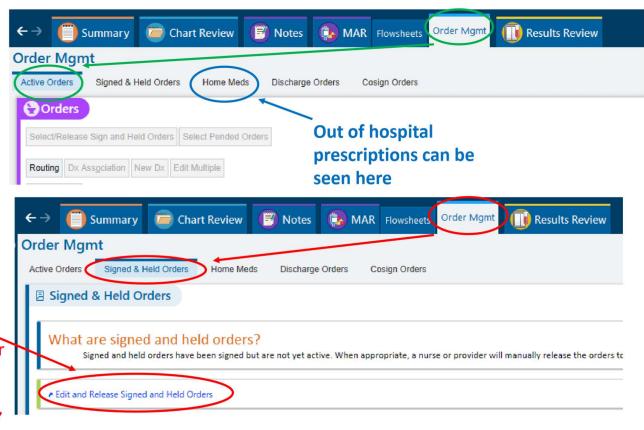

# Setting up your 'Summary' tab

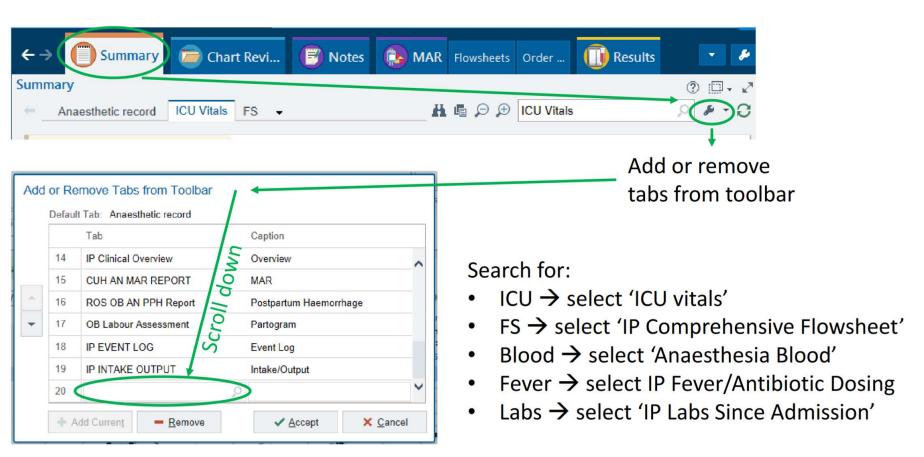

# Setting up your 'Summary' tab

Move those five to the top of the list —— using these arrows

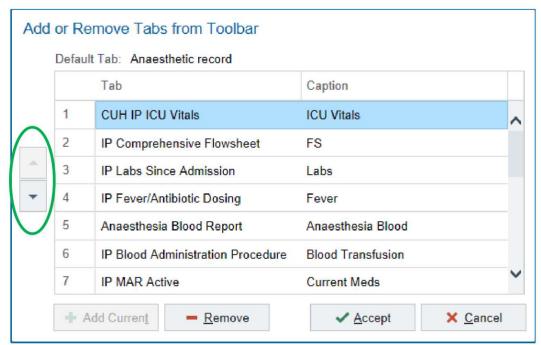

## Summary tab

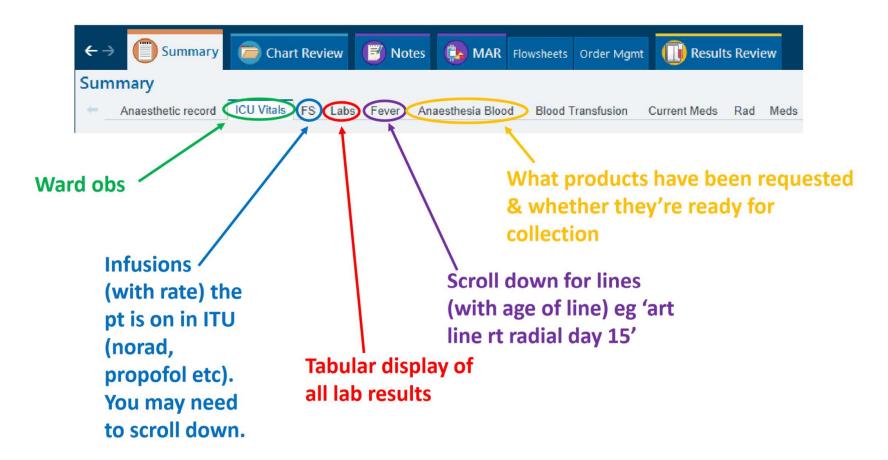

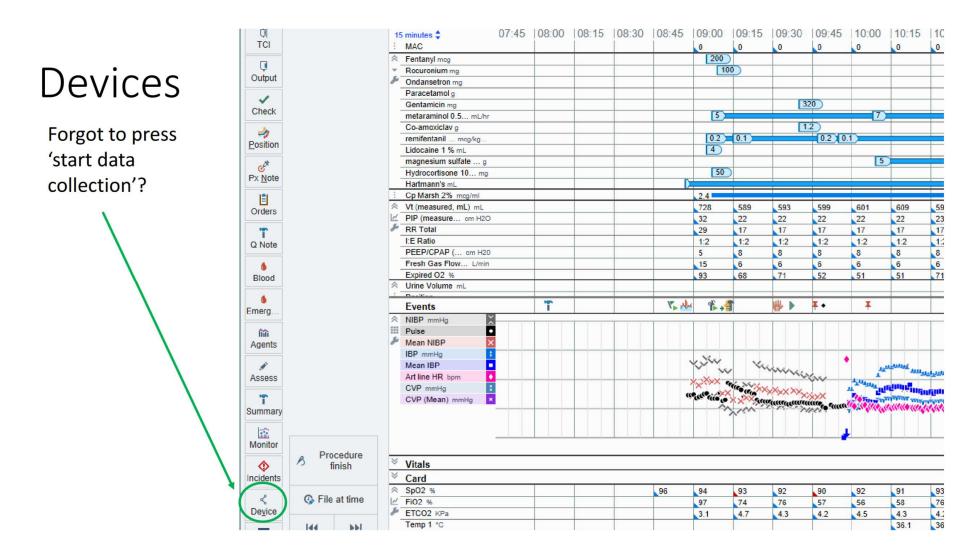

### **Devices**

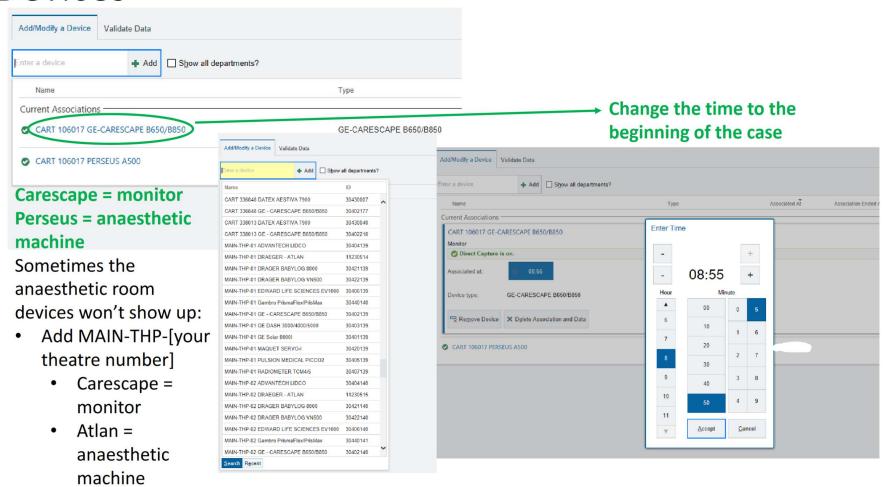

# Making a Macro

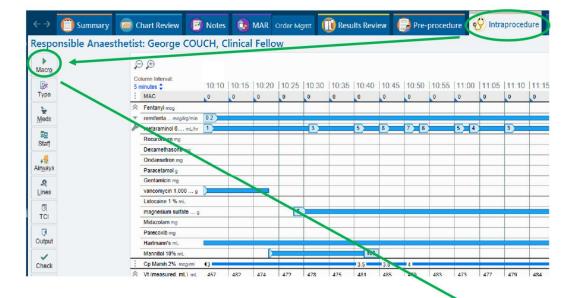

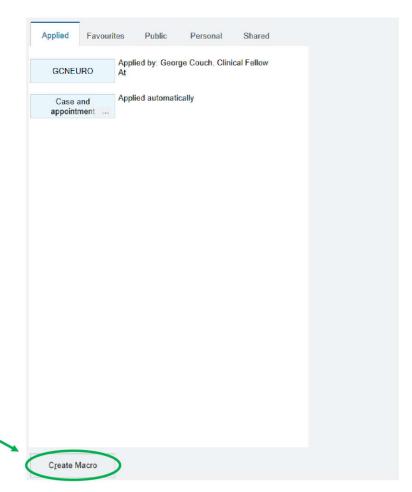

#### Macro

- Add and change the order of medications
- Add and change the order of quick events
- Add lines etc (if desired – I think it's more work than adding them fresh)
- Follow the numbers to save!

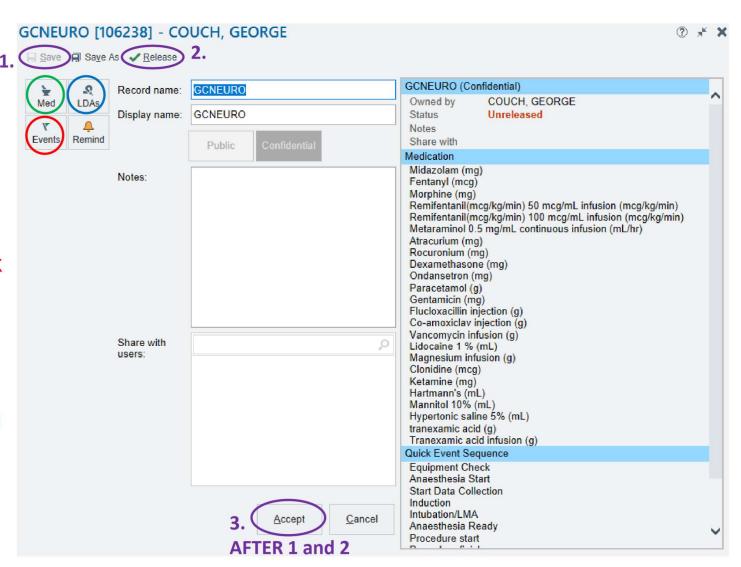

## **USEFUL CONTACTS**

- Induction App <u>Induction (induction-app.com)</u>
  - Editable telephone directory for Addenbrooke's
  - Android/IOS versions available
- Addenbrooke's Switchboard
  - 01223 245151